## Access Kronos At Work

Kronos Self-Scheduling is available on the Intranet.

Mouse over Human Resources in the navigation bar at the top of the Intranet page.

Click on Kronos and the logon page will display.

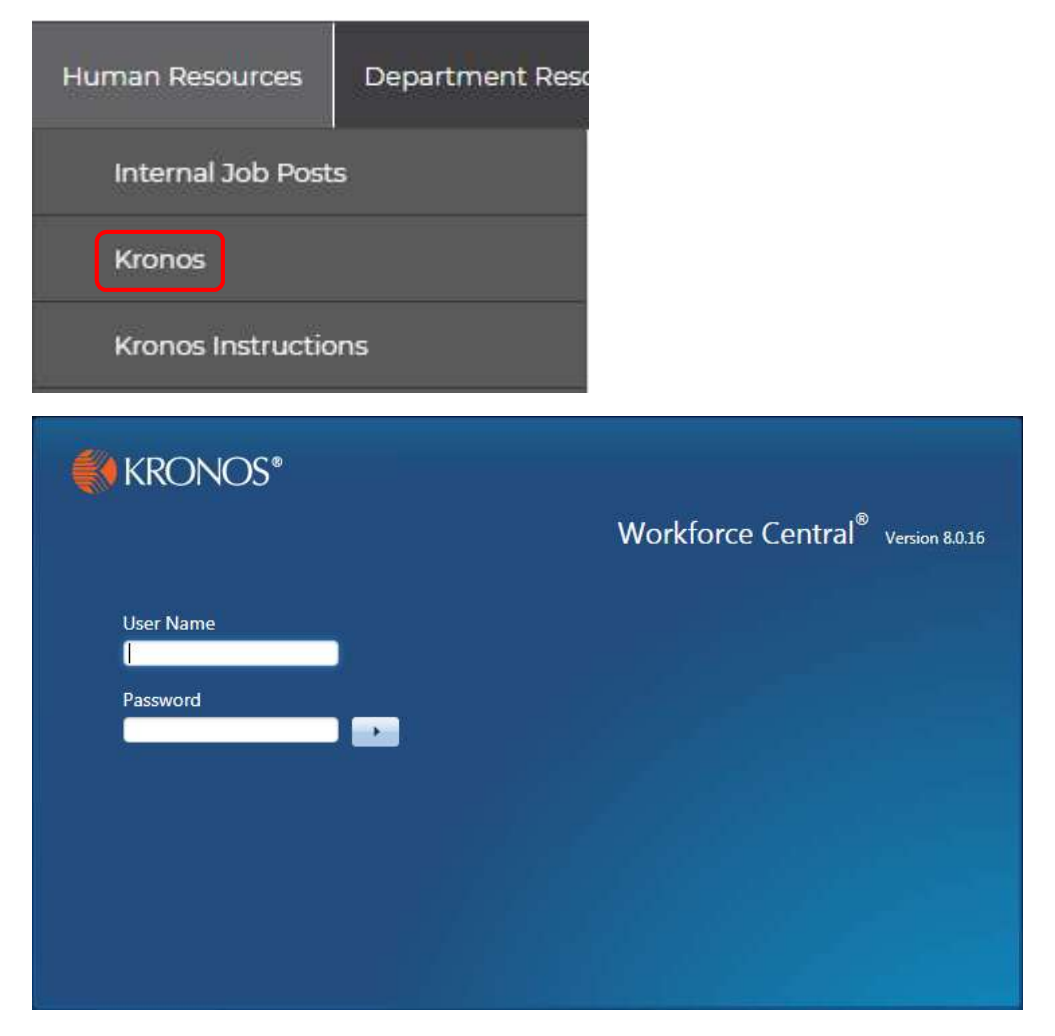

Refer to the Lima Memorial Employee Training for Kronos Self Scheduling instructions under the Kronos Instructions link located under Human Resources on the navigation bar for the logon and self-scheduling documentation.

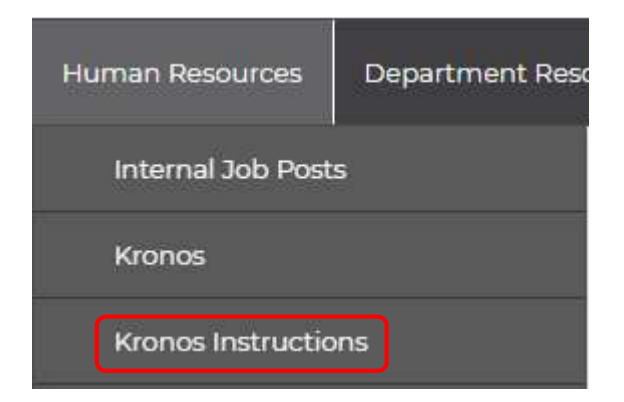

## Access Kronos At Home

Kronos Self-Scheduling is available on the Lima Memorial website.

Open a browser on your home computer.

Enter www.limamemorial.org in the address bar to launch the Lima Memorial website.

Scroll to the bottom of the home page and click on Associate Links under Quick Links.

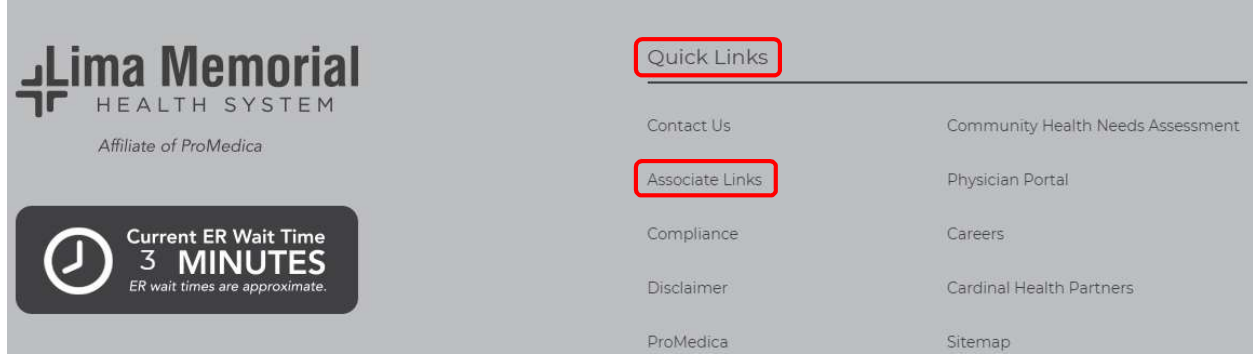

## Click on Kronos Self-Scheduling.

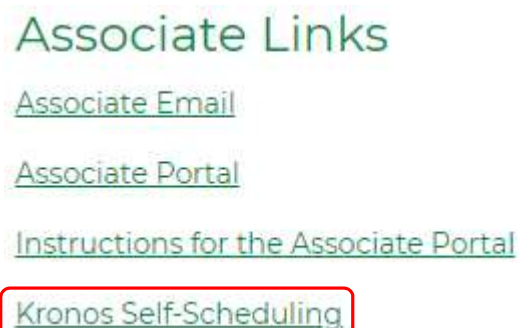

If you receive the below Adobe Flash Player message, click Get Flash and then Allow.

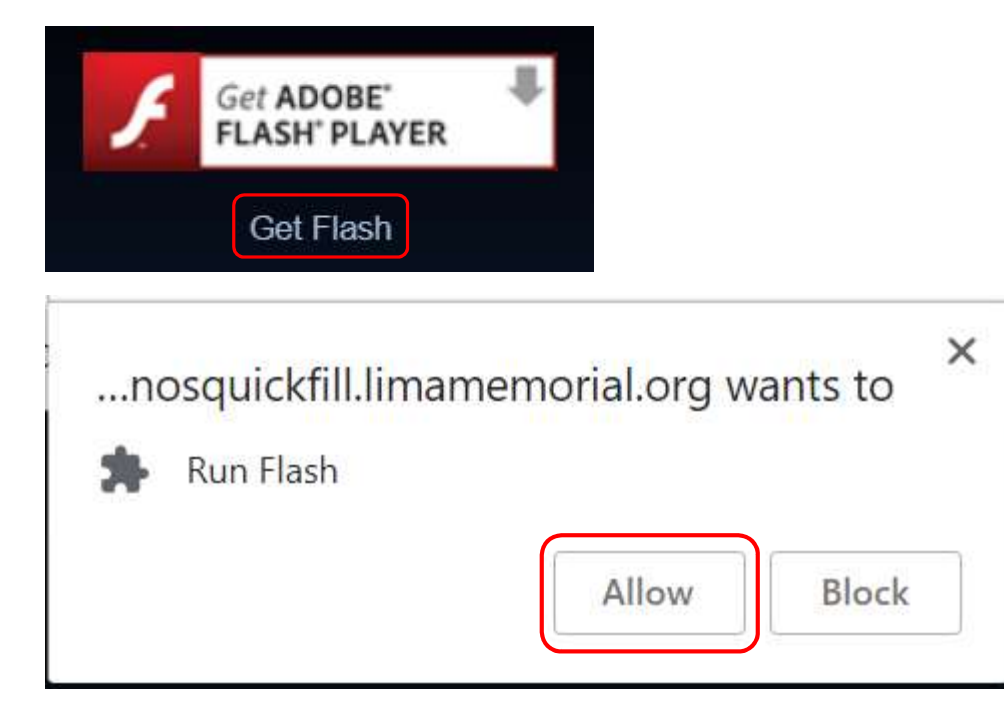

Refer to the Lima Memorial Employee Training for Kronos Self Scheduling instructions under the Kronos Instructions link located under Human Resources on the navigation bar for the logon and self-scheduling documentation.

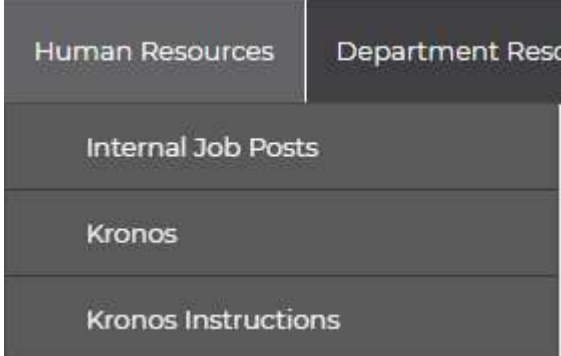